Operacje na macierzach

# Technologie informacyjne

#### Politechnika Białostocka - Wydział Elektryczny semestr I, studia niestacjonarne I stopniaRok akademicki 2018/2019

#### Pracownia nr 5

dr inż. Jarosław Forenc

Technologie informacyjne, studia niestacjonarne I stopnia dr inż. Jarosław Forenc<br>Rok akademicki 2018/2019, Pracownia nr 5 Rok akademicki 2018/2019, Pracownia nr 53/26

#### Konwersje

- □ BIN2DEC(liczba), BIN2OCT(liczba), BIN2HEX(liczba) - przekształca liczbę dwójkową na dziesiętną, ósemkową, szesnastkową
- OCT2DEC(liczba), OCT2BIN(liczba), OCT2HEX(liczba) przekształca<br>Liczbe ósemkowa na dziesietna, dwójkowa, szesnastkowa liczbę ósemkową na dziesiętną, dwójkową, szesnastkową
- **DEC2BIN(liczba), DEC2OCT(liczba), DEC2HEX(liczba) przekształca** ٠ liczbę dziesiętną na dwójkową, ósemkową, szesnastkową
- HEX2DEC(liczba), HEX2BIN(liczba), HEX2OCT(liczba) przekształca<br>Liczbe szesnastkowa na dziesietna, dwójkowa, ósemkowa liczbę szesnastkową na dziesiętną, dwójkową, ósemkową
- □ RZYMSKIE(liczba; [forma]) - konwertuje liczbę arabską na rzymską jako tekst, forma =  $0$  - typ klasyczny, forma =  $1...4$  - typ zwarty

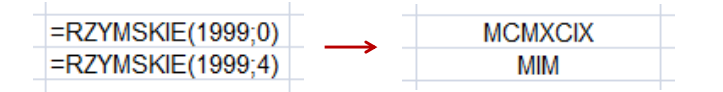

przechowywanej w tablicy (wymaga formuły tablicowej)□ zaznaczamy obszar na macierz odwrotną  $\Box$ wpisujemy w pierwszej komórce formułę: =MACIERZ.ODW(zakres)

- wprowadzamy formułę tablicową Ctrl + Shift + Enter (formuła zostanie umieszczona w nawiasach klamrowych)
- MACIERZ.ILOCZYN(tablica1; tablica2) zwraca iloczyn dwóch tablic (wymaga formuły tablicowej)

MACIERZ.ODW(tablica) - zwraca macierz odwrotną do macierzy

- WYZNACZNIK.MACIERZY(tablica) zwraca wyznacznik macierzy
- TRANSPONUJ(tablica) zwraca macierz transponowaną (zamienia wiersze macierzy z jej kolumnami)

Technologie informacyjne, studia niestacjonarne I stopnia drinż. Jarosław Forenc<br>Rok akademicki 2018/2019, Pracownia nr 5 Rok akademicki 2018/2019, Pracownia nr 5

4/26

# Operacje na liczbach zespolonych

■ Zapis liczby zespolonej:

Re  $+/-$  Im i lub Re  $+/-$  Im j  $2+5i$  $2-5i$ 

Liczby zespolone przechowywane są jako tekst

# Operacje na liczbach zespolonych

□ COMPLEX(część\_rzecz; część\_uroj; [jednostka\_uroj]) - przekształca współczynniki rzeczywisty i urojony na liczbę zespoloną (jednostka\_uroj to "i" lub "j", domyślnie - "i")

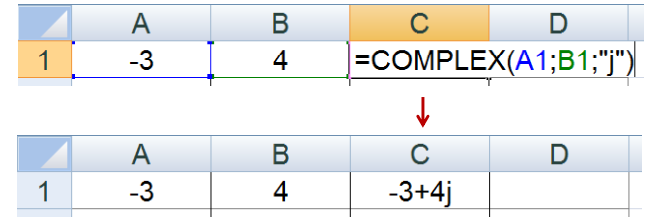

- □ IMREAL(liczba\_zesp) - zwraca część rzeczywistą liczby zespolonej
- □ IMAGINARY(liczba\_zesp) - zwraca część urojoną liczby zespolonej

Technologie informacyjne, studia niestacjonarne I stopnia dr inż. Jarosław Forenc<br>Rok akademicki 2018/2019, Pracownia nr 5 Rok akademicki 2018/2019, Pracownia nr 57/26

# Operacje na liczbach zespolonych

- □ Liczby zespolone są traktowane jak tekst - do operacji na nich nie można stosować operatorów: +, -, \*, /, ^
- □ IMSUM(liczba\_zesp1; [liczba\_zesp2]; …) - zwraca sumę liczb zesp.
- □ IMSUB(liczba\_zesp1; liczba\_zesp2) - zwraca różnicę 2 liczb zesp.
- ш IMPRODUCT(liczba\_zesp1; [liczba\_zesp2]; …) - zwraca iloczyn od 1 do 255 liczb zespolonych
- п IMDIV(liczba\_zesp1; liczba\_zesp2) - zwraca iloraz 2 liczb zesp.
- ш IMPOWER(liczba\_zesp; liczba) - zwraca wartość liczby zespolonej podniesionej do potęgi całkowitej
- □ IMSQRT(liczba\_zesp) - zwraca wartość pierwiastka kwadratowego liczby zespolonej

# Operacje na liczbach zespolonych

- IMABS(liczba\_zesp) zwraca moduł liczby zespolonej
- IMARGUMENT(liczba\_zesp) zwraca argument (kąt w radianach)

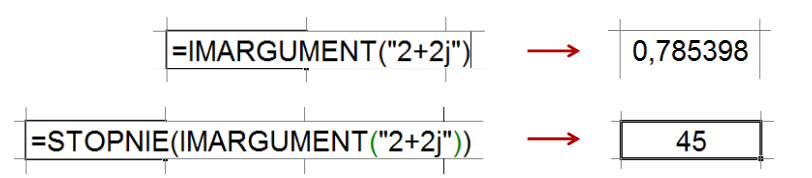

IMCONJUGATE(liczba\_zesp) - zwraca wartość sprzężoną

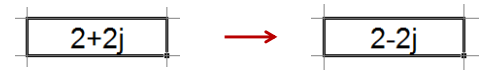

Technologie informacyjne, studia niestacjonarne I stopnia drinż. Jarosław Forenc<br>Rok akademicki 2018/2019, Pracownia nr 5 Rok akademicki 2018/2019, Pracownia nr 58/26

# Operatory porównania

- **<sup>&</sup>lt;** - mniejsze Г **<sup>&</sup>gt;** - większe **<sup>=</sup>** - równe □ **<=** - mniejsze lub równe ш **>=** - większe lub równe □ **<>**- różne (nierówne)
- Wynikiem porównania jest wartość PRAWDA lub FAŁSZ

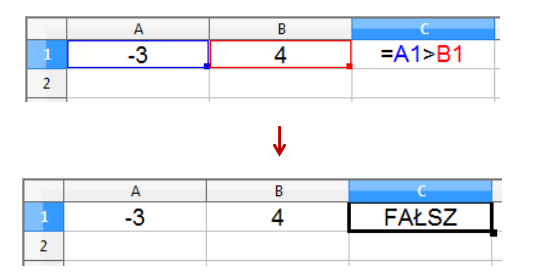

# Operatory porównania + funkcje logiczne

□ Sprawdzenie czy wartość znajduje się w przedziale

$$
x \in (a,b) \quad \longrightarrow \quad a < x < b \qquad ? ? ?
$$

□ Prawidłowe sprawdzenie wymaga zastosowania funkcji logicznej

*x* <sup>&</sup>gt; *<sup>a</sup>* <sup>i</sup> *<sup>x</sup>* <sup>&</sup>lt; *<sup>b</sup>*

- □ **Funkcje**  $\rightarrow$  **Logiczne**
- п I(logiczna1; logiczna2; …) - zwraca wartość PRAWDA jeśli wszystkie argumenty mają wartość PRAWDA
- m. LUB(logiczna1; logiczna2; …) - zwraca wartość PRAWDA jeśli przynajmniej jeden argument ma wartość PRAWDA
- □ NIE(logiczna) - zmienia wartość FAŁSZ na PRAWDA zaś wartość PRAWDA na FAŁSZ

Technologie informacyjne, studia niestacjonarne I stopnia dr inż. Jarosław Forenc<br>Rok akademicki 2018/2019, Pracownia nr 5 Rok akademicki 2018/2019, Pracownia nr 511/26

# Funkcje logiczne

□ PRAWDA() - zwraca wartość logiczną PRAWDA

![](_page_2_Figure_15.jpeg)

- □ FAŁSZ() - zwraca wartość logiczną FAŁSZ
- ш XOR(logiczna1; logiczna2; …) - zwraca wartość PRAWDA jeśli dokładnie jeden argument ma wartość PRAWDA

![](_page_2_Figure_18.jpeg)

# Operatory porównania + funkcje logiczne

Sprawdzenie czy wartość znajduje się w przedziale

$$
x \in (0,10) \quad \longrightarrow \quad x > 0 \quad \text{i} \quad x < 10
$$

![](_page_2_Figure_24.jpeg)

Technologie informacyjne, studia niestacjonarne I stopnia dr inż. Jarosław Forenc<br>Rok akademicki 2018/2019, Pracownia nr 5 Rok akademicki 2018/2019, Pracownia nr 512/26

# Operatory porównania + funkcje logiczne

- JEŻELI(test\_logiczny; wartość\_gdy\_prawda; wartość\_gdy\_fałsz) sprawdza czy warunek jest spełniony i zwraca jedną wartość jeśli PRAWDA, a drugą wartość, jeśli FAŁSZ
- Przykład: sprawdzenie czy liczba jest dodatnia czy ujemna

![](_page_2_Figure_29.jpeg)

# Operatory porównania + funkcje logiczne

□ Przykład: sprawdzenie czy liczba jest: dodatnia / ujemna / zero

![](_page_3_Figure_4.jpeg)

- ш W funkcji JEŻELI:
	- $\Box$ wartości tekstowe zapisuje się w cudzysłowach
	- $\Box$ liczby zapisuje się bez cudzysłowów

Technologie informacyjne, studia niestacjonarne I stopnia dr inż. Jarosław Forenc<br>15/26 15/26 Rok akademicki 2018/2019, Pracownia nr 515/26

# Inne funkcje

- ILE.LICZB(wartość1; wartość2; …) oblicza, ile liczb jest na liście argumentów (argumentem może być także zakres komórek)
- ٠ ILE.NIEPUSTYCH(wartość1; wartość2; …) - oblicza, ile wartości jest na liście argumentów
- ٠ LICZ.JEŻELI(zakres; kryteria) - liczy argumenty, które spełniają podane warunki

![](_page_3_Figure_14.jpeg)

- liczy komórki o wartościach większych od 0

Technologie informacyjne, studia niestacjonarne I stopnia dr inż. Jarosław Forenc<br>Rok akademicki 2018/2019, Pracownia nr 5 Rok akademicki 2018/2019, Pracownia nr 5

#### Inne funkcje

- CZY.LICZBA(wartość) zwraca wartość PRAWDA, jeśli wartość<br>iest liczba jest liczbą
- CZY.TEKST(wartość) zwraca wartość PRAWDA, jeśli wartość<br>iest tekstem jest tekstem
- CZY.LOGICZNA(wartość) zwraca wartość PRAWDA, jeśli wartość<br>jest wartościa logiczna jest wartością logiczną
- CZY.FORMUŁA(odwołanie) zwraca wartość PRAWDA, jeśli<br>komórka jest komórka formuły komórka jest komórką formuły
- CZY.PARZ(wartość) zwraca wartość PRAWDA, jeśli wartość<br>iest liczba całkowita parzysta jest liczbą całkowitą parzystą
- CZY.NPARZ(wartość) zwraca wartość PRAWDA, jeśli wartość<br>iest liczba całkowita nieparzysta jest liczbą całkowitą nieparzystą

Technologie informacyjne, studia niestacjonarne I stopnia dr inż. Jarosław Forenc<br>16/26 16/26 16/26 Rok akademicki 2018/2019, Pracownia nr 516/26

#### Inne funkcje

- LICZ.PUSTE(zakres) liczy puste komórki w określonym zakresie
- LICZ.WARUNKI(zakres1; kryterium1; zakres2; kryterium2; …) oblicza liczbę komórek, które spełniają określone kryteria w określonych zakresach (wszystkie kryteria muszą być spełnione)

![](_page_3_Picture_256.jpeg)

 $\overline{2}$ 

 $\overline{9}$ 

#### Wykresy

 $\mathcal{L}_{\mathcal{A}}$ Ikonka na Pasku narzędzi

![](_page_4_Figure_4.jpeg)

Technologie informacyjne, studia niestacjonarne I stopnia dr inż. Jarosław Forenc Rok akademicki 2018/2019, Pracownia nr 5

19/26

# Wykresy - Kreator wykresów (1. Typ wykresu)

![](_page_4_Picture_265.jpeg)

- Wyniki pomiarów tabela
- Dane z urządzenia (oscyloskop) plik
- П Wyniki z programu komputerowego - plik

# Wykresy - elementy na wykresie

![](_page_4_Figure_15.jpeg)

Technologie informacyjne, studia niestacjonarne I stopnia dr inż. Jarosław Forenc Rok akademicki 2018/2019, Pracownia nr 5

# 20/26

# Wykresy - Kreator wykresów (2. Zakres danych)

![](_page_4_Picture_266.jpeg)

# Wykresy - Kreator wykresów (3. Seria danych)

![](_page_5_Picture_178.jpeg)

# Wykresy - Kreator wykresów (4. Elementy wykresu)

![](_page_5_Picture_179.jpeg)

Technologie informacyjne, studia niestacjonarne I stopnia dr inż. Jarosław Forenc<br>Rok akademicki 2018/2019, Pracownia nr 5 Rok akademicki 2018/2019, Pracownia nr 523/26

# Wykresy - Formatowanie

![](_page_5_Figure_11.jpeg)

![](_page_5_Picture_180.jpeg)

# Wykresy - importowanie danych z pliku tekstowego

■ Plik → Otwórz (Ctrl+O)

![](_page_5_Picture_15.jpeg)

# Wykresy - importowanie danych z pliku tekstowego

![](_page_6_Picture_63.jpeg)

# Wykresy - importowanie danych z pliku tekstowego

![](_page_6_Picture_64.jpeg)

- m. Zamiana kropek na przecinki
- П Przekopiowanie danych do arkusza
- ٠ Wykonanie wykresu